Veritabanı Programlama Bölüm 10 Procedure, Job

Dr. Öğr. Üyesi Murat TAŞYÜREK (kayubmprogramlama1@gmail.com) 14 Aralık 2023

Kayseri Üniversitesi, Bilgisayar Mühendisliği Bölümü

#### Procedure

- Stored Procedure (Saklanan Prosedürler), veritabanında bir dizi SQL ifadesini içeren ve adlandırılmış bir şekilde depolanan birimlerdir.
- Stored Procedure, SQL ifadelerinden tekrar kullanılabilir, modüler ve daha kolay yönetilebilir kod oluşturmanıza olanak tanır.
- Stored Procedure, kod bloklarının bir kez yazılarak derlendikten sonra SQL Server'da prosedür hafızasında tutulan, tekrar çalıştırıldıklarında ise, ilk sorgu sırasında oluşturulan sorgu ve çalıştırma planı hazır olduğu ve hafızada tutulduğu için daha hızlı sonuç döndüren SQL Server nesneleridir.
- Stored Procedure'ler konuşma dilinde SPROC, SP ya da PR olarak isimlendirilirler.
- Stored Procedure'ler veritabanı programlamanın en önemli konularından biridir.
- · Stored procedure, bir çok farklı ara işlemi tekrarlamadığı için, ağ trafiği ve sistem kaynaklarında performans artısı sağlar.
- Veritabanı geliştiricisine SQL'in kısıtlı imkanlarından kurtularak T-SQL ve SQL Server'ın mimari gücünü tam olarak kullanabilme imkanı verir.
- Stored procedure programlara yetenekler kazandırma konusunda yardımcı olur, SQL Server'da parametreli ya da parametresiz olarak geliştirilebilir.
- · Stored procedure dışarıdan bir parametre alabileceği gibi, aldığı parametreyi dı¸sarı da iletebilir.
- Ad-hoc sorgu düzenli olarak tekrarlanan durumlardan ziyade meydana geldiklerinde durumlarla ilgilenmeyi ifade eder.
- Buna 'anında' bir sorgu veya 'kullanım anında' bir sorgu diyebilirsiniz.
- · Procedure olmadan SSMS veya code tarafında çalıştırılan sorgular Ad-hoc sorgu olarak düşünülebilir.
- · İhtiyaç duyuldukça bilgi almak için geçici bir sorgu oluşturulur.

#### Ad-hoc ve Procedure Calısma Mantığı

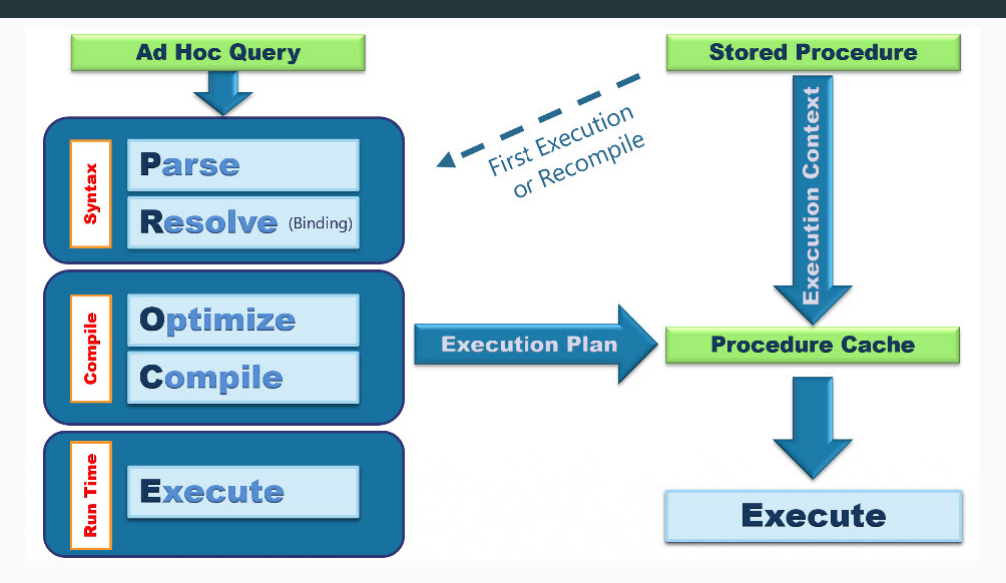

#### T-SQL create procedure syntax

```
ECREATE PROCEDURE Procedure Adj
               AS
              \overline{\blacksquare} BEGTN
               <SORGULAR>
               END
Sade:
```

```
CREATE [ OR ALTER ] { PROC | PROCEDURE }
             [schema_name.] procedure_name [ ; number ]
             [ { @parameter_name [ type_schema_name. ] data_type }
                [ VARYING ] [ NULL ] [ = default ] [ OUT | OUTPUT | [READONLY]
            1 [ \ldots n ]
         [ WITH <procedure option> [ ,...n ] ]
         [ FOR REPLICATION ]
         AS { [ BEGIN ] sql statement [ ; ] [ ... n ] [ END ] }
         [<procedure option> ::=
             [ ENCRYPTION ]
              RECOMPILE ]
Detaylı: 6/42
```
- AdventureWorks2014 databası üzerinde
- Person șemasında PersonPhone tablosunda telefon bilgileri PhoneNumberType tablosunda ise telefon numara türleri tutulmaktadır.
- · SP\_GetPersonList isimli bir procedure olușturun
- Olușturan procedüre telefon ve telefon türlerini listeleyelim

```
ry5.sql - DE...Works2014 (sa (56))* X SQLQuery4.sql - DES...SS.master (sa (55))
                                           SQLQuery3.sql - DES...SS.master (sa (53))
                                                                    SOLOuerv2.sal - DES...SS.master (sa (52))
□CREATE Procedure SP GetPersonList
   AS
HBEGIN
 Ε
         SELECT P.*, T.Name FROM Person.PersonPhone P, Person.PhoneNumberType
         where P. PhoneNumberTypeID = T. PhoneNumberTypeID
   END
```
#### EXEC Procedure

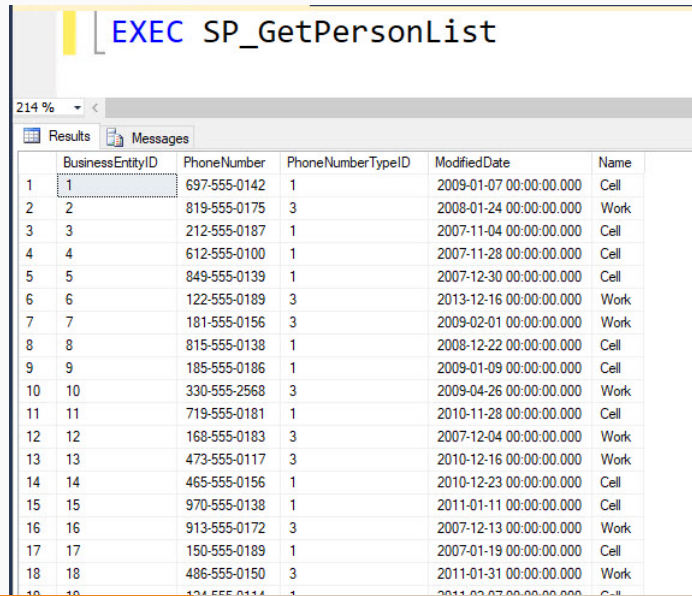

9/42

# Output Parametreli Ornek ¨

- AdventureWorks2014 databası üzerinde
- Production şemasında Product tablosunda ürün bilgileri tutulmaktadır.
- SellStartDate sutunu satış tarih bilgisini tutmaktadır.
- Girilen yılda satılan ürün adı ve liste fiyatını listeyeleyen ve toplan kayıt sayısını output parametre olarak gönderen stored prodecuduru kodlayalım.
- SP\_FindProductBySellYear isimli bir procedure olușturun ve parametresi ile birlikte çağırın.

### T-SQL Create Procedure

```
FICREATE PROCEDURE SP FindProductBvSellYear(
      @sell vear SMALLINT.
      @product count INT OUTPUT
    AS
  \mathcal{L}\overline{\blacksquare} BEGIN
      SELECT
Ė
           Name,
           ListPrice
      FROM
           Production, Product
      WHERE
           YEAR(SellStartDate) = @sell year;SELECT @product count = @@ROWCOUNT;END;
```
#### **EXEC Procedure with parameters**

```
FIDECLARE @count INT:
      EXEC SP FindProductBySellYear
                @self year = 2008,
                @product count = @count OUTPUT;SELECT @count AS 'Number of products found';
214% \rightarrowResults Ray Messages
     Name
                   TietPrice
     Adjustable Race
                   0.00Bearing Ball
                   0.00BB Ball Bearing
                   0.00Headset Rall Rearings
                   0.00Blade
                   0.00LL Crankam
                   0.00ML Crankam
                   0.00HI Crankam
                   0.00Chainring Bolts
                   0.00Chainring Nut
                   0.00100.00'n.
     Chainring
 12Crown Race
                   0,00Chain Stavs
                   0.0013
     Decal 1
                   0.00\overline{14}15
     Decal 2
                   0.00Number of products found
    \sqrt{211}
```
- SQL Server'da Job, SQL Server Agent servisi aracılığıyla pek çok işlemi belirlenen periyotlarla gerçekleştirebilen bir işlemdir.
- .<br>■ Bir veya daha fazla kez çalıştırılabilen ve başarı veya başarısızlık açısından izlenebilen bir yönetim görevi tanımlamak için jobları kullanılır.
- SQL Server üzerinde belirli aralıklarla bazı işlemler yapmak için job oluşturabilirsiniz.
- · Örneğin hazırladığınız bir script'in yarım saatte bir çalışmasını istediğinizde ya da her gece backup almak için job'lara ihtiyacınız olabilir.

### MS SQL JOB Kurulum

- · SQL Server'da Job, EXPRESS sürümde gelmez.
- Kayseri Üniversitesi Microsfot ile anlaşması olduğu için microsoft'un developer ürünlerini ücretsiz olarak kullanabilirsiniz [\(h](https://developer.microsoft.com/en-us)ttps://developer.microsoft.com/en-us).
- · Öncelikle SQL Developer Edition'ı kuracağız ve daha sonra job ile ililgi işlemleri onun üzerinden yapacağız.
- SQL Server 2016 Sürümünü [h](https://info.microsoft.com/ww-landing-sql-server-2016.html?culture=en-us&country=us)ttps://info.microsoft.com/ww-landing-sql-server-2016.html?culture=en-us&country=us adresinden indirebilirsiniz.
- **·** Kayıt işlemleri esnasında öğrenci olduğunuz anlaşılması için **öğrenci mail adresini** kullanınız.

# SQL Kayit Olma

C. A. https://info.wirrowalt.com/usu-landing-and-canvas-2016.html?culture=an-us&onuntru=us

bile When the basic Change of the College of Hills Read Provider & Miller Tompher Continued Change the College of Continues of Continues of Continues of Continues of Continues of Continues of Continues of College of Contin

#### Evaluate SQL Server 2016 (SP2)

SOL Server 2016 (SP2) delivers breakthrough mission-critical capabilities with in-memory nerformance and operational analytics built-in. Comprehensive security features like new Always Fecturated technology beins protect your data at rest and in motion, and a world class high availability and disaster recovery solution adds new enhancements to AlwaysOn technology.

Renefite

- . Enhanced in memory nerformance
- . New Always Encrypted technology
- · Built-in advanced analytics
- . Business insights through rich visualizations
- · Simplified data management
- · Stretch Database technology
- · Faster hybrid backups

Learn more about the features of SOI Server 2016

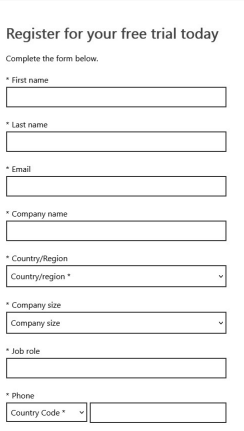

 $\approx$ 

Veya bu adresten indirin [h](https://avesis.kayseri.edu.tr/resume/downloadfile/murattasyurek?key=b6fdee2f-1143-4c18-a0bd-eff36288840a)ttps://avesis.kayseri.edu.tr/murattasyurek/dokumanlar

# **FXF** Indirme

O A https://www.microsoft.com/en.us/evalcenter/evaluate.sol.server.2016

#### Microsoft

**Fyaluation Center** 

Windows ... Windows Server SOL Server  $\sim$ System Center  $\sim$ Microsoft Security ~

# SQL Server 2016 (SP2)

**Get started for free** Description **Prerequisites Supporting products** Overview **Resources** 

#### **Overview**

SQL Server 2016 delivers breakthrough mission-critical capabilities with in-memory performance and operational analytics built-in. Compr at rest and in motion, and a world class high availability and disaster recovery solution adds new enhancements to AlwaysOn technology.

#### **Get started for free**

ISO/CAB media formats are available in the executable file: :Download the EXE > Try SQL Server on Azure > :..........................

#### **Description**

16/42

# Kurulum Seçimi Custom

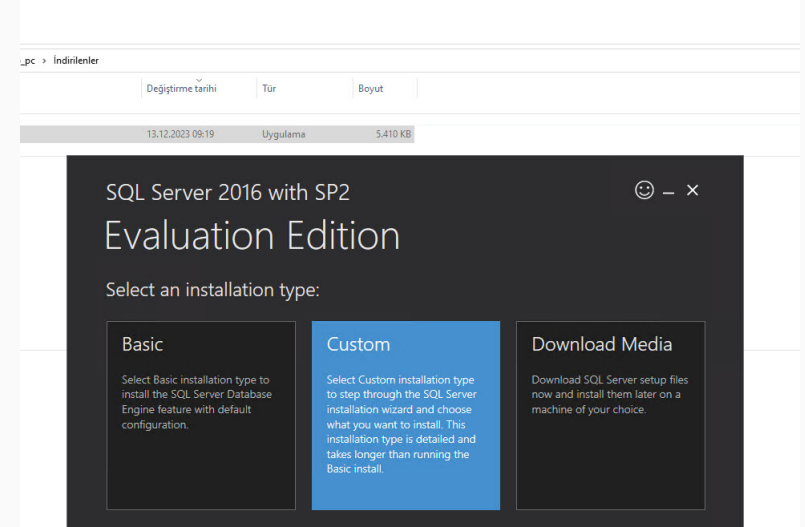

# Kurulum Seçimi Next

ľ

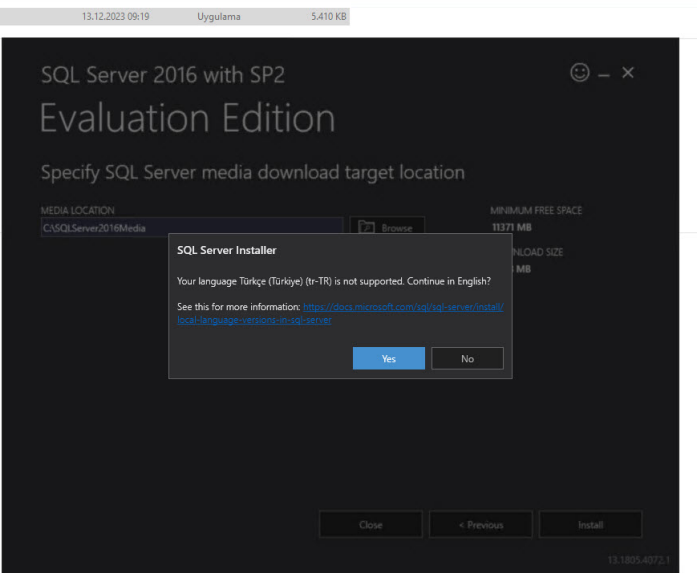

# Kurulum İndirme

# SOL Server 2016 with SP2 **Evaluation Edition**

Downloading install package...

Acquiring setup files... 210.997 MB / 2,551.108 MB 264.069 Mbps

Getting Started with SQL Server

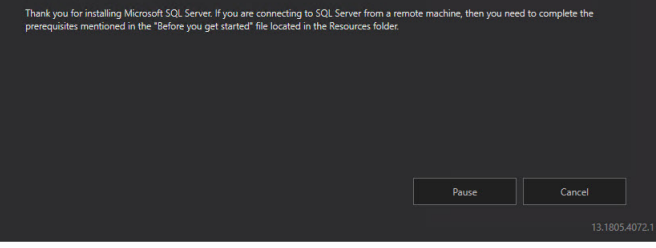

 $\odot - x$ 

#### Yeni SQL Server Kurulum

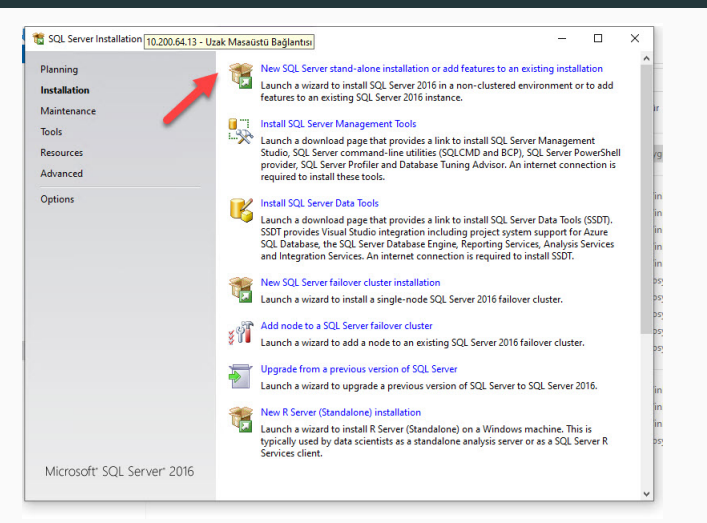

# SQL Server Sürüm Developer

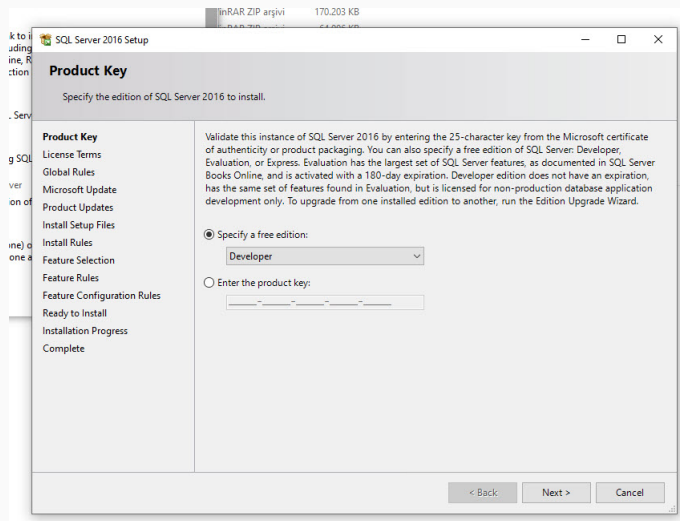

# SQL Server Developer Kurulum

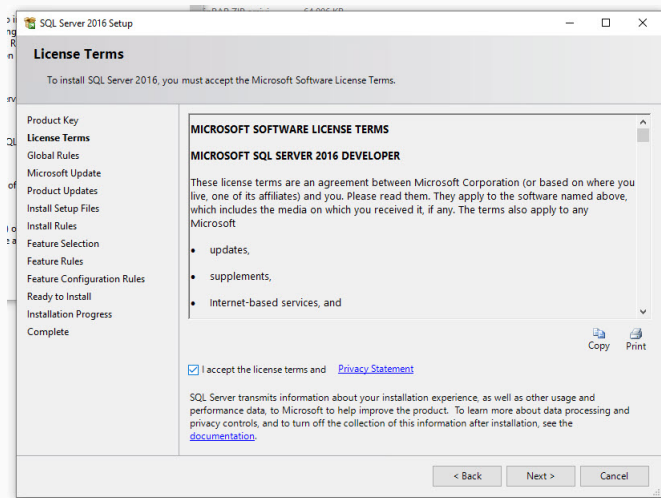

# SQL Server Developer Kurulum Kontrol

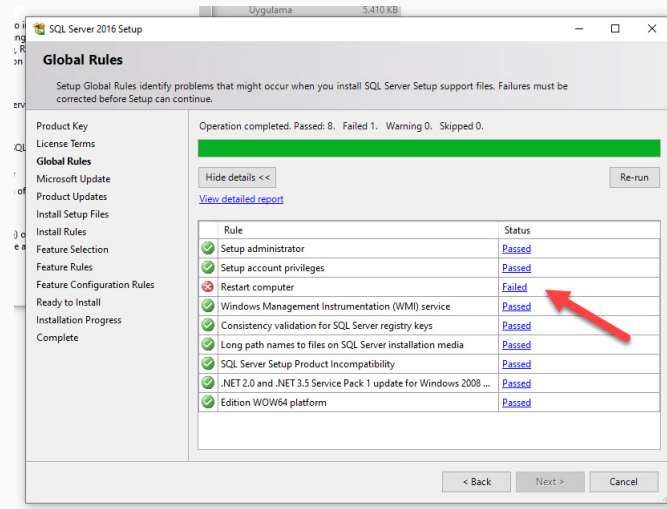

#### SQL Server Developer Kurulum Yeniden Başlayınca

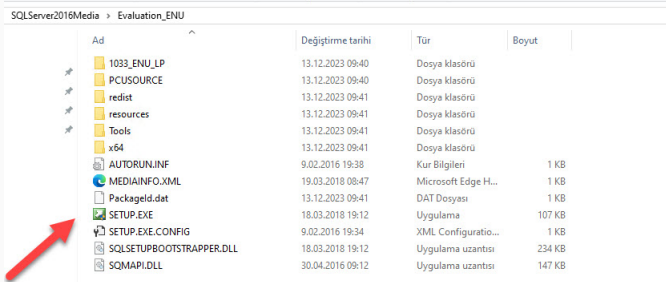

**Venider baslatildikta** sonra buray

### SQL Server Developer Features

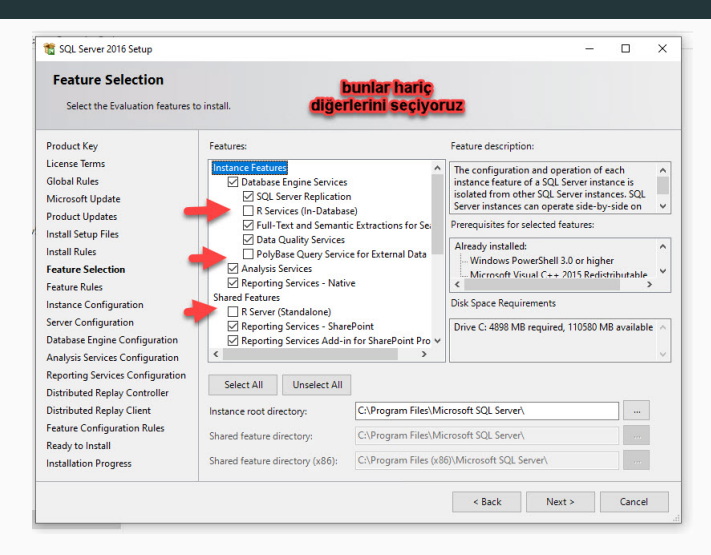

#### SQL Server Developer Database Engin

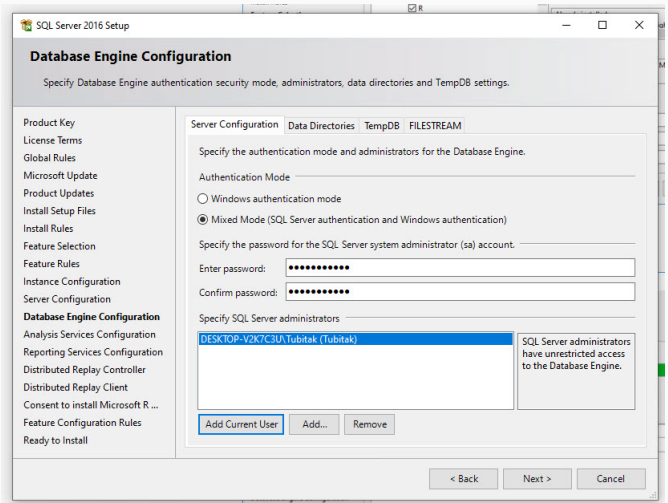

# SQL Server Developer Analysis

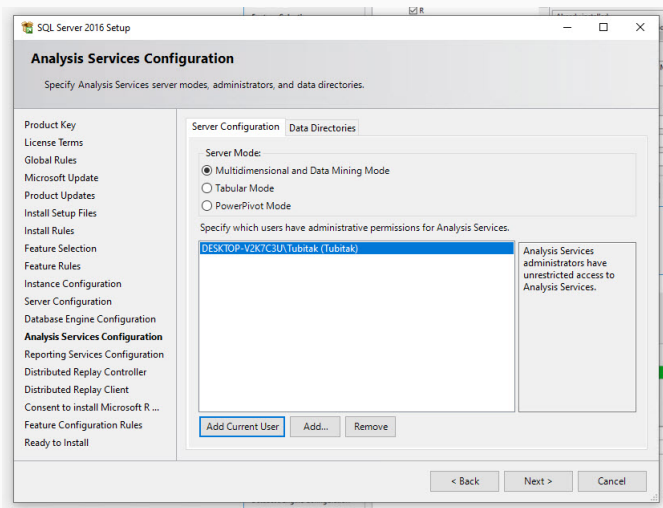

# SQL Server Developer Distributed

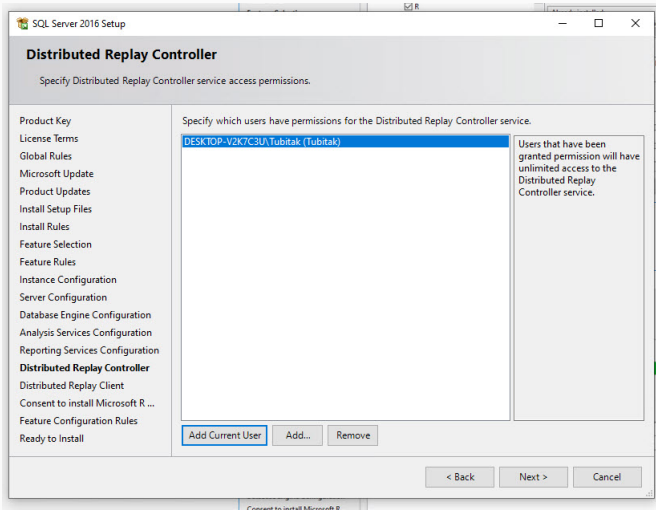

## SQL Server Agent Başlatma

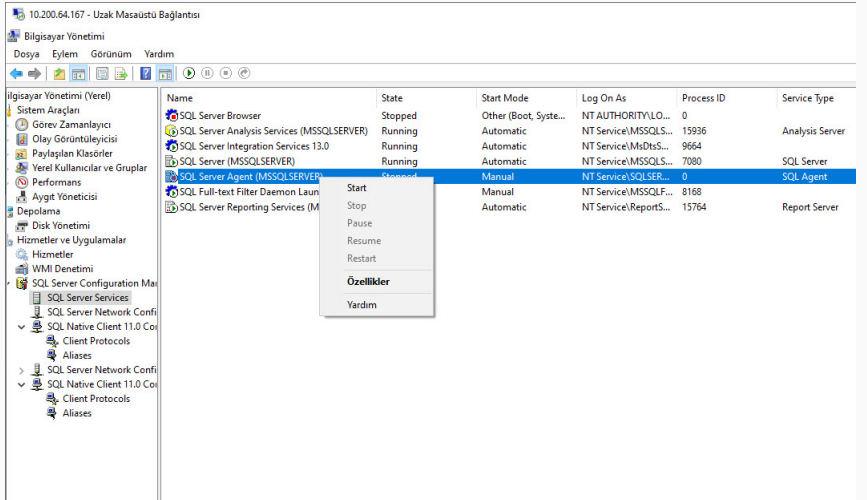

SSMS 2019 Kurulumunu [h](https://aka.ms/ssmsfullsetup)ttps://aka.ms/ssmsfullsetup adresinden indirip kuralım.

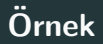

- Yedek alma işleminin loglarının tutulacağı bir taplo oluşturalım.
- Bu tabloda ID alanı autoincrement olsun.
- · Açıklama alanı olsun.
- Tarih alanı olsun.
- Bir procedure yazalım ve o procedure bu tabloya yedek alındı diye kayıt eklesin ve tarih bilgisini de sistemin tarihini alsın.
- Bir job oluşturalım job dakikada 1 çalışsın ve gidip procedürü çalıştırsın. Daha sonra tablodan jobin çalışıp çalışmadığını kontrol edelim.

# SQL Server Tablo

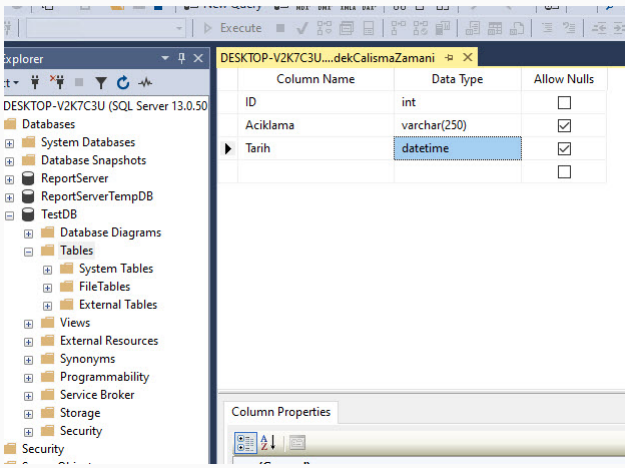

```
SQLQuery1.sql - DE...7C3U\Tubitak (57))* - > X DESKTOP-V2K7C3U....dekCalismaZamani
    ECREATE PROCEDURE SP_YEDEK_CALISSIN
      AS
    FIBEGIN
     Ė
            INSERT INTO YedekCalismaZamani(Aciklama,Tarih)
            VALUES ('YEDEK CALISTI', GETDATE());
      END;
```
# SQL Server Agent Job Olusturma

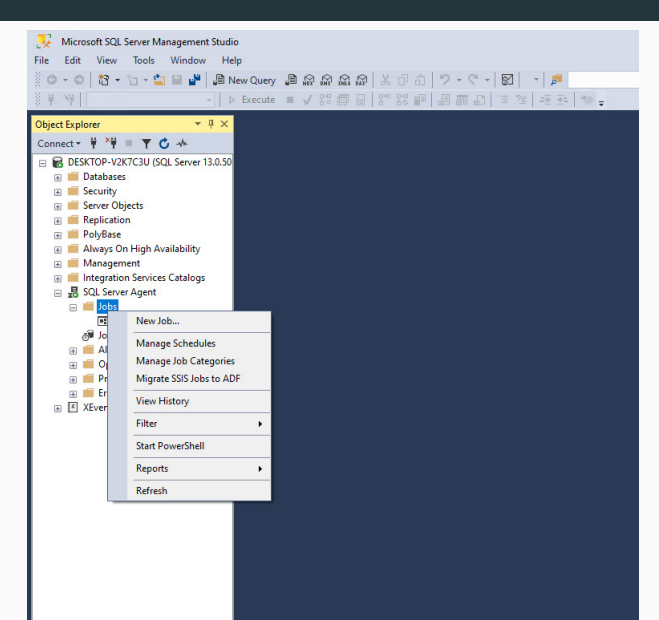

34/42

#### SQL Server Job Genel

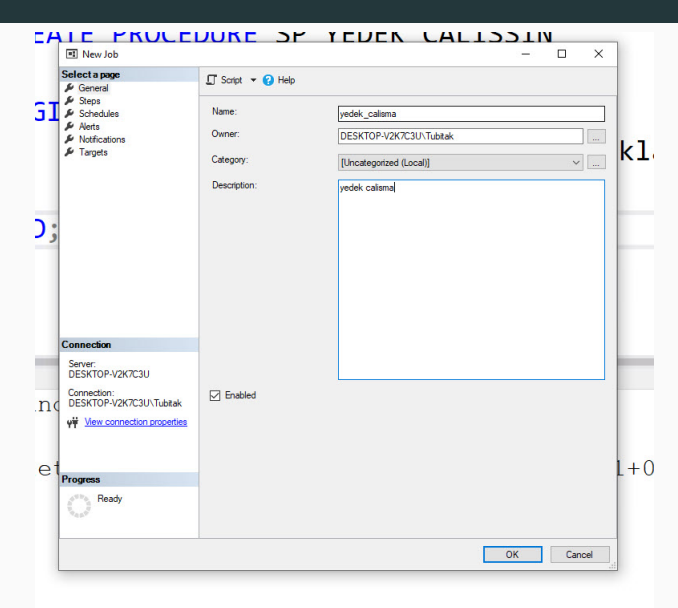

# SQL Server Job Steps

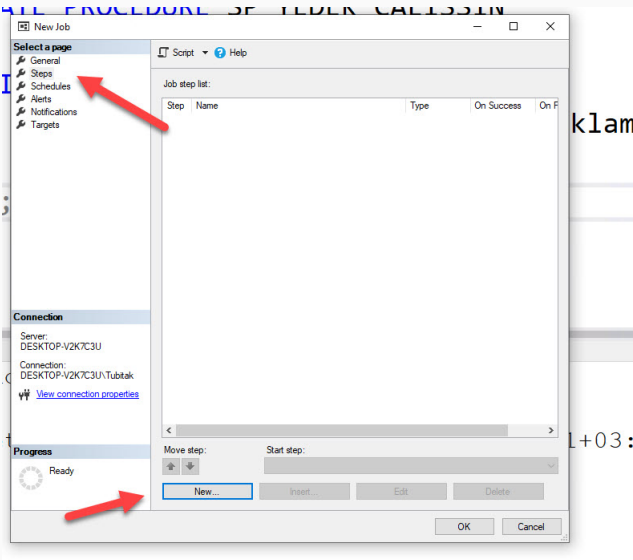

# SQL Server Job Step Detay

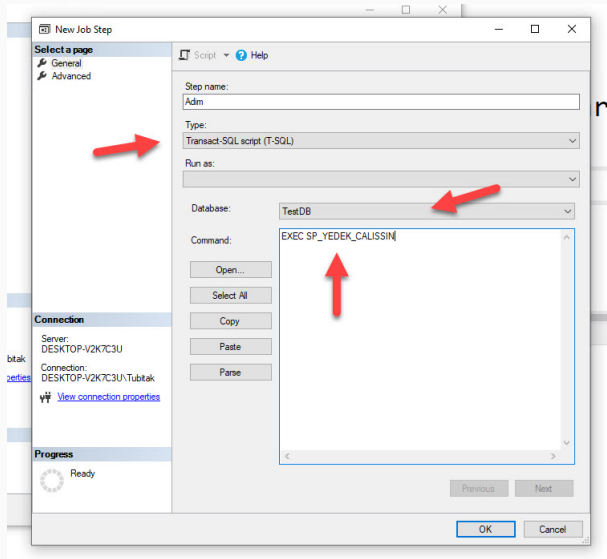

# SQL Server Job Step Detay

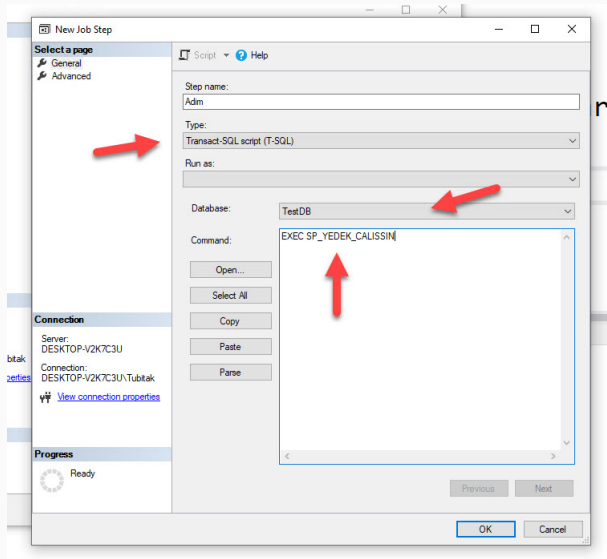

#### SQL Server Job Schedules

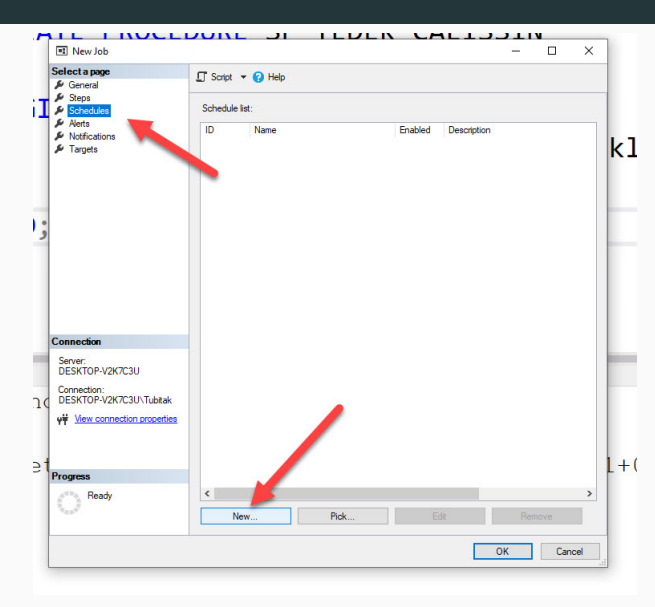

#### SQL Server Job Schedules

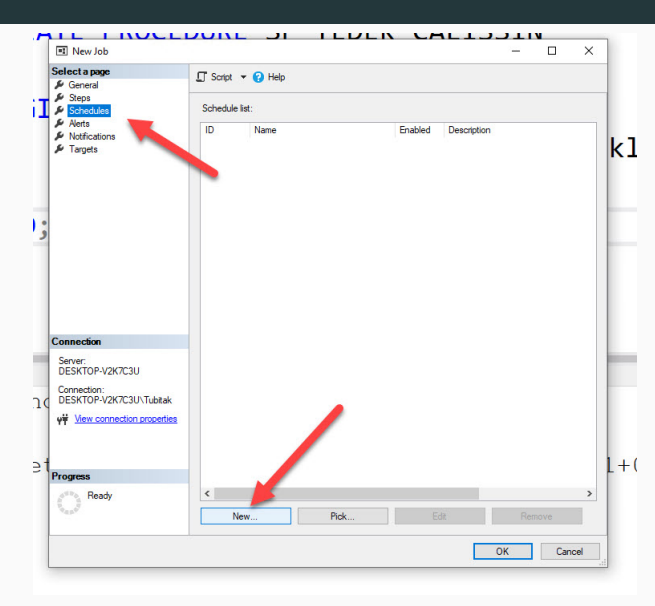

### SQL Server Job Schedule Detay

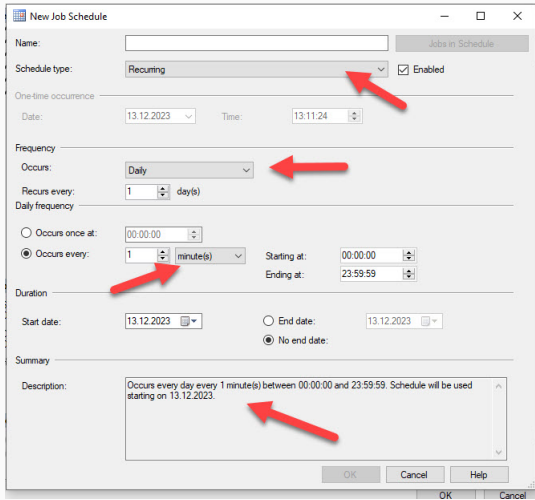

# SQL Server Job Sonuç

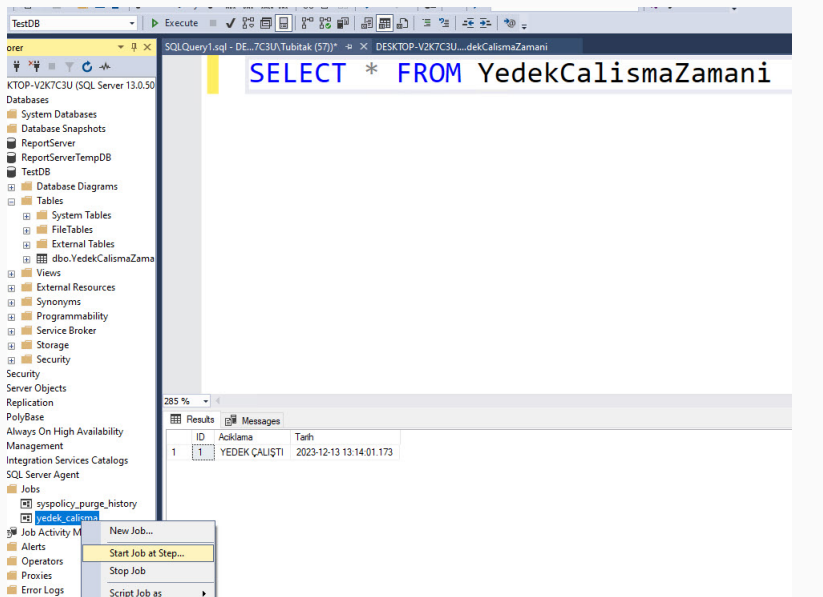